## Free Download

Apt-get Install Webiopi

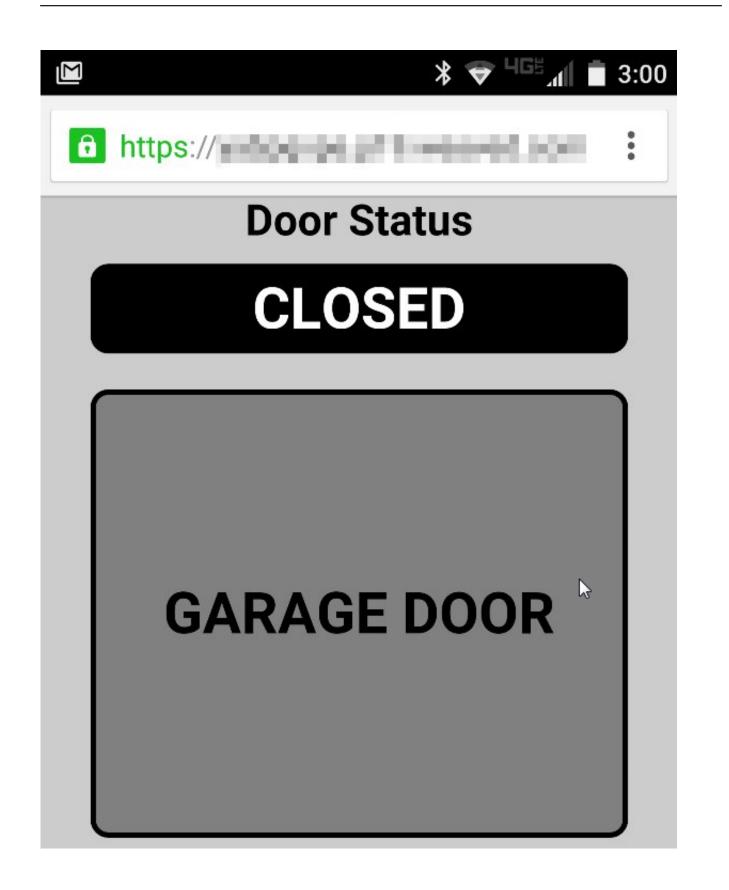

Apt-get Install Webiopi

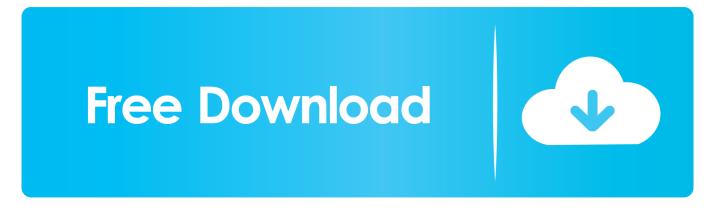

This may not be desirable if you have a slow Internet connection, since it will cause you to redownload any packages you need to install a program. Auto-apt • auto-apt run This command runs under the control of auto-apt If a program tries to access a file known to belong in an uninstalled package, auto-apt will install that package using apt-get.. list or /etc/apt/preferences For information regarding /etc/apt/preferences, see.

## install webiopi

install webiopi, install webiopi on raspberry pi 3, install webiopi on raspberry pi 2, install webiopi python, pip install webiopi, raspberry webiopi install

You may have to manually install GCC and Python development headers if you are not using Raspbian.. • For example: dpkg-reconfigure fontconfig-config will present you with a 'wizard' on configuring fonts in Ubuntu.. • apt-get -f install This command does the same thing as Edit->Fix Broken Packages in Synaptic.. • apt-get clean The same as above, except it removes all packages from the package cache.. Maintenance commands • apt-get update Run this command after changing /etc/apt/sources.

## install webiopi on raspberry pi 2

'apt-get dist-upgrade' does not upgrade from a previous version of Ubuntu For more information of upgrading from a previous version of Ubuntu see.. • apt-get dist-upgrade The same as the above, except add the 'smart upgrade' checkbox.. • Usage example • You're compiling a program and, all of a sudden, there's an error because it needs a file you don't have.. • apt-get upgrade This command upgrades all installed packages This is the equivalent of 'Mark all upgrades' in Synaptic.. For example, you can install a new package, remove an installed package, or update all installed packages to the latest versions.

## pip install webiopi

# auto-apt run /configureIt will then ask to install the needed packages and call apt-get automatically.. Aptitude can be used from the command line in a similar way to apt-get Enter man aptitude for more information.. • apt-get check This command is a diagnostic tool It does an update of the package lists and checks for broken dependencies.. It tells APT to use 'smart' conflict resolution system, and it will attempt to upgrade the most important packages at the expense of less important ones if necessary.. This is achieved by calling the commands auto-apt update, auto-apt updatedb and auto-apt update-local. e10c415e6f